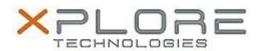

# Xplore Technologies Software Release Note

| Name                          | Intel Graphics Driver for Windows 7/8.1  |
|-------------------------------|------------------------------------------|
| File Name                     | Intel_Graphics_10.18.14.4414.zip         |
| Release Date                  | October 12, 2016                         |
| This Version                  | 10.18.14.4414                            |
| Replaces Version              | All previous versions                    |
| Intended Users                | R12 users                                |
| Intended Product              | R12 Tablet PCs only                      |
| File Size                     | 123 MB                                   |
| Supported Operating<br>System | Windows 7 (64-bit), Windows 8.1 (64-bit) |

#### **Fixes in this Release**

- Abnormal Screen when change brightness setting
- Black screen when waking system up from Sleep after plugging VGA monitor while system was in Sleep mode
- Noise observed in audio while playing music with screen switched off

#### What's New in this Release

N/A

## **Known Issues and Limitations**

N/A

## **Installation and Configuration Instructions**

## To install Graphics 10.18.14.4414, perform the following steps:

- 1. Download the update and save to the directory location of your choice.
- 2. Unzip the file to a location on your local drive.
- 3. Double-click the installer (setup.exe) and follow the prompts.

## Licensing

Refer to your applicable end-user licensing agreement for usage terms.